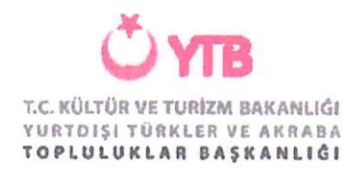

#### TÜRKİYE MEZUNLARI BİLGİ FORMU MEKANİZMASI

1. Uluslararası öğrenci (burslu veya burssuz) mezuniyeti hak ederek diplomasını almak üzere ilgili birime başvurur.

2. Üniversircsiniıı/meslek yüksekokulunun ilgili birimi, diplomayı teslim etmeden önce öğrencinin www.turkiyeınezunlari.gov.tr adresine girerek Türkiye Mezunları Portalına (TMP) iiye olduğundan emin olur.

3. Öğrenci portala üye olaıak kişisel, eğitim, iletişim ve diğer bilgilerini girer. Bilgilerini girdikten sonra "Eğitim Bilgileri" sekmesinden ilgili eğitim ile aynı satırda bulunan "Mezuniyet Formu" yazısına tıklayarak formu indirir.

4. İndirdiği formu yazdırır, imzaladıktan sonra mezun olduğu kurumun ilgili birimine teslim eder.

5. İlgili birim teslim edilen belgenin taratılmış halini resmi yazı vasıtasıyla veya  $info(a$  turki yemezunlari.gov.tr adresine e-posta göndermek suretiyle iletir.

\*İmza aşamasına kadar öğrenci tarafından gerçekleştirilecek t{tm işlemler TMP üzerinden gerçekleştirilmelidir. Mezun BiIgi Formu elle doldurulmamalıdır. Geçmişte ve'veya farklı kurumlara gönderilmek {lzere hazırlanan formlar kullanılmamalıdır.

# Türkiye Mezunları **Mezuniyet Bilgi Formu**

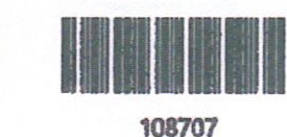

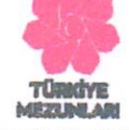

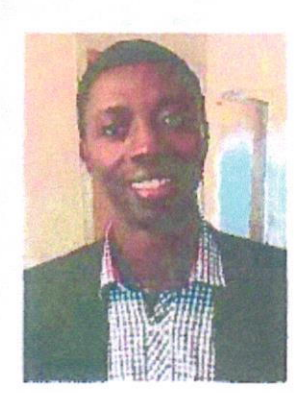

### **Kimlik Bilgileri**

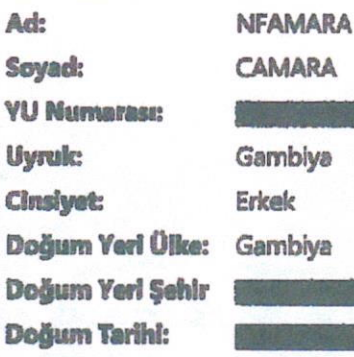

## Eğitim Bilgileri

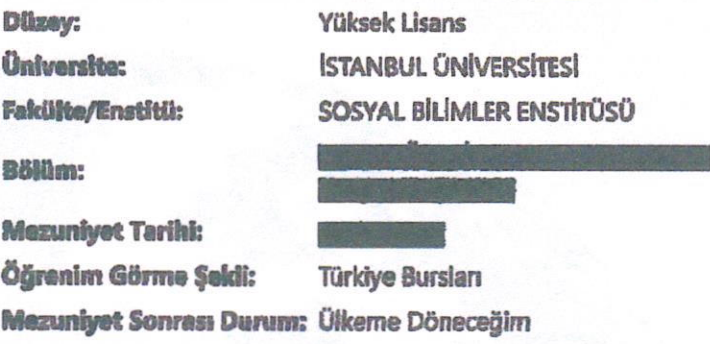

# İletişim Bilgileri

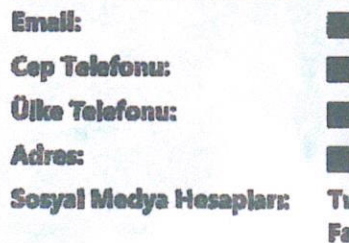

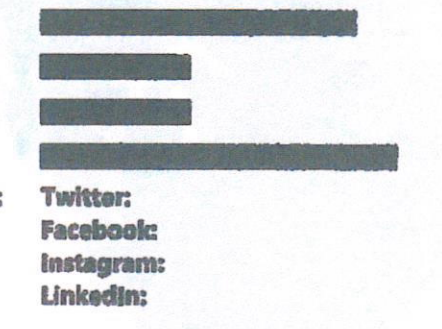

Not: Bu form turkiyemezunlari.gov.tr web sayfası üzerinden üyelik gerçekleştirilerek alınmıştır. Mezuniyet işlemleri için üniversiteye verilmek üzere düzenlenmiştir.

Imza: